## ل ةرمتسملا ليغشتلا ةداعإ ءاطخأ فاشكتسأ Kube-Apiserver Pods اهحالصإو Ī

# تايوتحملا

ةمدقملا <u>ةيساس ألل تابلطتملا</u> تا<mark>بلطتمل</mark>ا ةمدختسملا تانوكملا <u>**Rube-apiservers**</u> وه ام ةلكشملا <u>يرذجلا ببسلI ليلحت</u> دادرتسالا تاوطخ رشنلا نم ققحتلا تايلمع

# ةمدقملا

.pod apiserver-Kube ل رمتسملا ليغشتلا ةداعإ ةداعتسال الح دنتسملا اذه فصي

# ةيساسألا تابلطتملا

#### تابلطتملا

:عوضوم اذه نم ةفرعم تنأ ىقلتي نأ يصوي cisco

- ستينربوك و ءاسرإلا تاطحم ●
- نيكرتشملل ةقيقدلا تامدخلل ةيساسالا ةينبلل (CEE) ةكرتشملا نيفنتال ةئيب نم Cisco (SMI)

#### ةمدختسملا تانوكملا

1.21.0.v Kubernetes رادصإ ىلإ دنتسملا اذه يف ةدراولا تامولعملا دنتست

.ةصاخ ةيلمعم ةئىب ي ف ةدوجوملI ةزهجألI نم دنتسملI اذه يف ةدراولI تامولعملI ءاشنإ مت تناك اذإ .(يضارتفا) حوسمم نيوكتب دنتسملI اذه يف ةمدختسَملI ةزهجألI عيمج تأدب .رمأ يأل لمتحملا ريثأتلل كمهف نم دكأتف ،ليغشتلا ديق كتكبش

## **Kube-apiserver؟** وه ام

ةهجاو تانئاك تانايب نم ققحتالاب Kubernetes (API) تاقيبطت ةجمرب ةهجاو مداخ موقي • تامدخلاو لوصول| يف مكحتل| مئ|وق نمضتت يتل|و اهنيوكتو (API) تاقي بطتل| ةجمرب تاقيبطتلا ةجمرب ةهجاو مداخ تامدخ موقت .اهريغو لثامتملا خسنلا يف مكحتلا تادحوو ةصاخلا ةكرتشملا ةلاحلال ةيمامألا ةهجاول رفوتو ةيلاحلا (REST) لقنلا تايلمعب (API) .يرخألا تانوكملا عيمج نيب لءافتلا اهلالخ نم متي يتلاو ةعومجملاب

- تانايبال دادرتسال ،اەنم ققحتالو تابالطال ةقداصم نع لوؤسم Kubernetes API مداخ لعافتي يذلا ديحولا نوكملا API-Kube مداخ دعي ،عقاولا يف .تانايبلا نزخم يف اهثيدحتو .ETCD تانايب سدكم عم ةرشابم
- :ةعومجملا ماظن يف POD ءاشنإ دنع API-Kube مداخ اهذختي يتلا تاوطخلا يه هذه ●

مدختسملا ةقداصم .أ

بلطلا ةحص نم ققحتلا .ب

تانايبلا دادرتسإ .ج

ETCD ثيدحت .د

لودجم .ـه

تيليبوك .و

API مداخ kubelet و manager-controller-kube و لودجملا لثم ىرخألا تانوكملا مدختستو ● .اهب ةصاخلا قطانملا يف ةعومجملا يف تاثيدحتلا ءارجإل

## ةلكشملا

،ةل|حل| هذه يف .رمتسم لكشب Kube-apiserver-smf-data-master-3 ليغشت ةداعإ ةظحالم متت :ةلكشملا ديدحتل GREP ةمدخ | ةعساو o- A- pods ىلع Kubectl CLI Kubectl ذيفنت لصحي

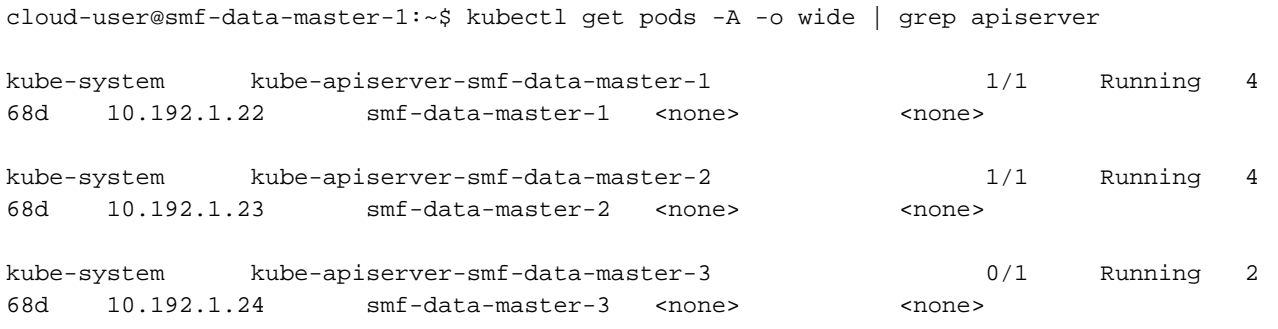

cloud-user@smf-data-master-1:~\$

تمت ةظحالم هذه ءاطخألا يف تالجس Kubectl <kube-apiserver\_pod\_name> -n kube-system:

```
cloud-user@smf-data-master-1:~$ kubectl logs kube-apiserver-smf-data-master-3 -n kube-system
E1116 20:09:52.635602 1 cacher.go:419] cacher (*core.Secret): unexpected ListAndWatch
error: failed to list *core.Secret: unable to transform key "/registry/secrets/cee-
dnceed21/alert-logger-sa-token-dzhkb": invalid padding on input; reinitializing...
E1116 20:09:53.691253 1 cacher.go:419] cacher (*core.Secret): unexpected ListAndWatch
error: failed to list *core.Secret: unable to transform key "/registry/secrets/cee-
dnceed21/alert-logger-sa-token-dzhkb": invalid padding on input; reinitializing...
E1116 20:09:54.751145 1 cacher.go:419] cacher (*core.Secret): unexpected ListAndWatch
error: failed to list *core.Secret: unable to transform key "/registry/secrets/cee-
dnceed21/alert-logger-sa-token-dzhkb": invalid padding on input; reinitializing...
E1116 20:09:55.808782 1 cacher.go:419] cacher (*core.Secret): unexpected ListAndWatch
error: failed to list *core.Secret: unable to transform key "/registry/secrets/cee-
dnceed21/alert-logger-sa-token-dzhkb": invalid padding on input; reinitializing...
E1116 20:09:56.865492 1 cacher.go:419] cacher (*core.Secret): unexpected ListAndWatch
error: failed to list *core.Secret: unable to transform key "/registry/secrets/cee-
dnceed21/alert-logger-sa-token-dzhkb": invalid padding on input; reinitializing...
```
E1116 20:09:57.906426 1 cacher.go:419] cacher (\*core.Secret): unexpected ListAndWatch error: failed to list \*core.Secret: unable to transform key "/registry/secrets/ceednceed21/alert-logger-sa-token-dzhkb": invalid padding on input; reinitializing... E1116 20:09:58.963801 1 cacher.go:419] cacher (\*core.Secret): unexpected ListAndWatch error: failed to list \*core.Secret: unable to transform key "/registry/secrets/ceednceed21/alert-logger-sa-token-dzhkb": invalid padding on input; reinitializing... E1116 20:10:00.027583 1 cacher.go:419] cacher (\*core.Secret): unexpected ListAndWatch error: failed to list \*core.Secret: unable to transform key "/registry/secrets/ceednceed21/alert-logger-sa-token-dzhkb": invalid padding on input; reinitializing... E1116 20:10:01.084615 1 cacher.go:419] cacher (\*core.Secret): unexpected ListAndWatch error: failed to list \*core.Secret: unable to transform key "/registry/secrets/ceednceed21/alert-logger-sa-token-dzhkb": invalid padding on input; reinitializing... E1116 20:10:02.206947 1 cacher.go:419] cacher (\*core.Secret): unexpected ListAndWatch error: failed to list \*core.Secret: unable to transform key "/registry/secrets/ceednceed21/alert-logger-sa-token-dzhkb": invalid padding on input; reinitializing... E1116 20:10:03.256261 1 cacher.go:419] cacher (\*core.Secret): unexpected ListAndWatch error: failed to list \*core.Secret: unable to transform key "/registry/secrets/ceednceed21/alert-logger-sa-token-dzhkb": invalid padding on input; reinitializing... E1116 20:10:04.313860 1 cacher.go:419] cacher (\*core.Secret): unexpected ListAndWatch error: failed to list \*core.Secret: unable to transform key "/registry/secrets/ceednceed21/alert-logger-sa-token-dzhkb": invalid padding on input; reinitializing... E1116 20:10:05.363353 1 cacher.go:419] cacher (\*core.Secret): unexpected ListAndWatch error: failed to list \*core.Secret: unable to transform key "/registry/secrets/ceednceed21/alert-logger-sa-token-dzhkb": invalid padding on input; reinitializing... دادرتسال تانايبلا، بجي ةداعإ ليغشت Kube-apiserver pod مادختساب CLI Kubectl delete pod <kube-apiserver\_pod\_name> -n kube-system، هنكلو ال دعاسي.

### يرذجلI ببسلI ليلحت

ةداعإ متت ثيح ،3-Master نيب **ةيرسٍل**ا ةميقلJ يف فالتخالI نأ نيبت ،ليلحتلI نم ديزمبو .ةلكّشملا هذه ببسي يذل وه ،ىرخألا ةيسُيئرلا دقعلاو ،رارمتساب Kube-Apiserver ليءُشت

From Master-1:

cloud-user@smf-data-master-1:~\$ cat /data/kubernetes/secrets.conf

apiVersion: apiserver.config.k8s.io/v1

kind: EncryptionConfiguration

resources:

- resources:
	- secrets
	- providers:
	- aescbc:
		- keys:
		- name: key1

secret: BG5hleucjlD5ZDkFYUxoGLHHhBA/AeoNruHM0i70/ZI= <<<<<<<<<<

- identity: {}

From Master-3:

cloud-user@smf-data-master-3:~\$ cat /data/kubernetes/secrets.conf

apiVersion: apiserver.config.k8s.io/v1

kind: EncryptionConfiguration

resources:

- resources:
	- secrets

providers:

- aescbc:

keys:

- name: key1

secret: XK+7mbh3YEnMdqswtySQ1d6QRehg+K6/J1d2e3EnMvI= <<<<<<<

- identity: {}

cloud-user@smf-data-master-3:~\$

### دادرتسالا تاوطخ

:يطايتحإ خسن فـلم يJإ 3-يساسألل يلاحلا رسلا خسنا ،دادرتسالا نم ءزجك 1.

cloud-user@smf-data-master-3:~\$ sudo cp /data/kubernetes/secrets.conf /data/kubernetes/secrets.conf-bkp امك ةميقلا سفن ىلإ **رسلا** ةميق ري يغتو ،3-Master يف اهنيوكتو ،رارسألا ريرحتب مق .2 .ىرخألا ةيسيئرلا دقعلا يف ىرت

cloud-user@smf-data-master-3:~\$ sudo vim /data/kubernetes/secrets.conf

apiVersion: apiserver.config.k8s.io/v1

kind: EncryptionConfiguration

resources:

- resources:
	- secrets

providers:

- aescbc:

keys:

- name: key1

secret: XK+7mbh3YEnMdqswtySQ1d6QRehg+K6/J1d2e3EnMvI= <---- Change this value to "BG5hleucjlD5ZDkFYUxoGLHHhBA/AeoNruHM0i70/ZI=" as in other Master nodes

```
- identity: {}
```
3. Master-3:<br>نواح ليغشت ةداعإ Kube-apisver

cloud-user@smf-data-master-3:~\$ sudo docker ps -f "name=k8s\_kube-apiserver" -q | xargs sudo docker restart

## رشنلا نم ققحتلا تايلمع

:يسيئرلا نم Kubernetes نم ققحتلا

cloud-user@pod-name-smf-master-1:~\$ kubectl get pods -A -o wide | grep kube-apiserver ةداعإ نود اهليغشت بجيو ةزهاج ةلومحملا رتويبمكلا ةزهجأ عيمج نوكت نأ بجي ،نآلI .ليغشتلا

ةمجرتلا هذه لوح

ةي الآلال تاين تان تان تان ان الماساب دنت الأمانية عام الثانية التالية تم ملابات أولان أعيمته من معت $\cup$  معدد عامل من من ميدة تاريما $\cup$ والم ميدين في عيمرية أن على مي امك ققيقا الأفال المعان المعالم في الأقال في الأفاق التي توكير المالم الما Cisco يلخت .فرتحم مجرتم اهمدقي يتلا ةيفارتحالا ةمجرتلا عم لاحلا وه ىل| اًمئاد عوجرلاب يصوُتو تامجرتلl مذه ققد نع امتيلوئسم Systems ارامستناه انالانهاني إنهاني للسابلة طربة متوقيا.